## ¿CÓMO ACTIVAR Y SINCRONIZAR TU CORREO G-SUITE?

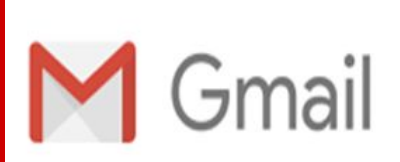

VERSIÓN **ORDENADOR** 

Abrimos nuestro navegador y pinchamos sobre el icono de nuestro gmail personal.

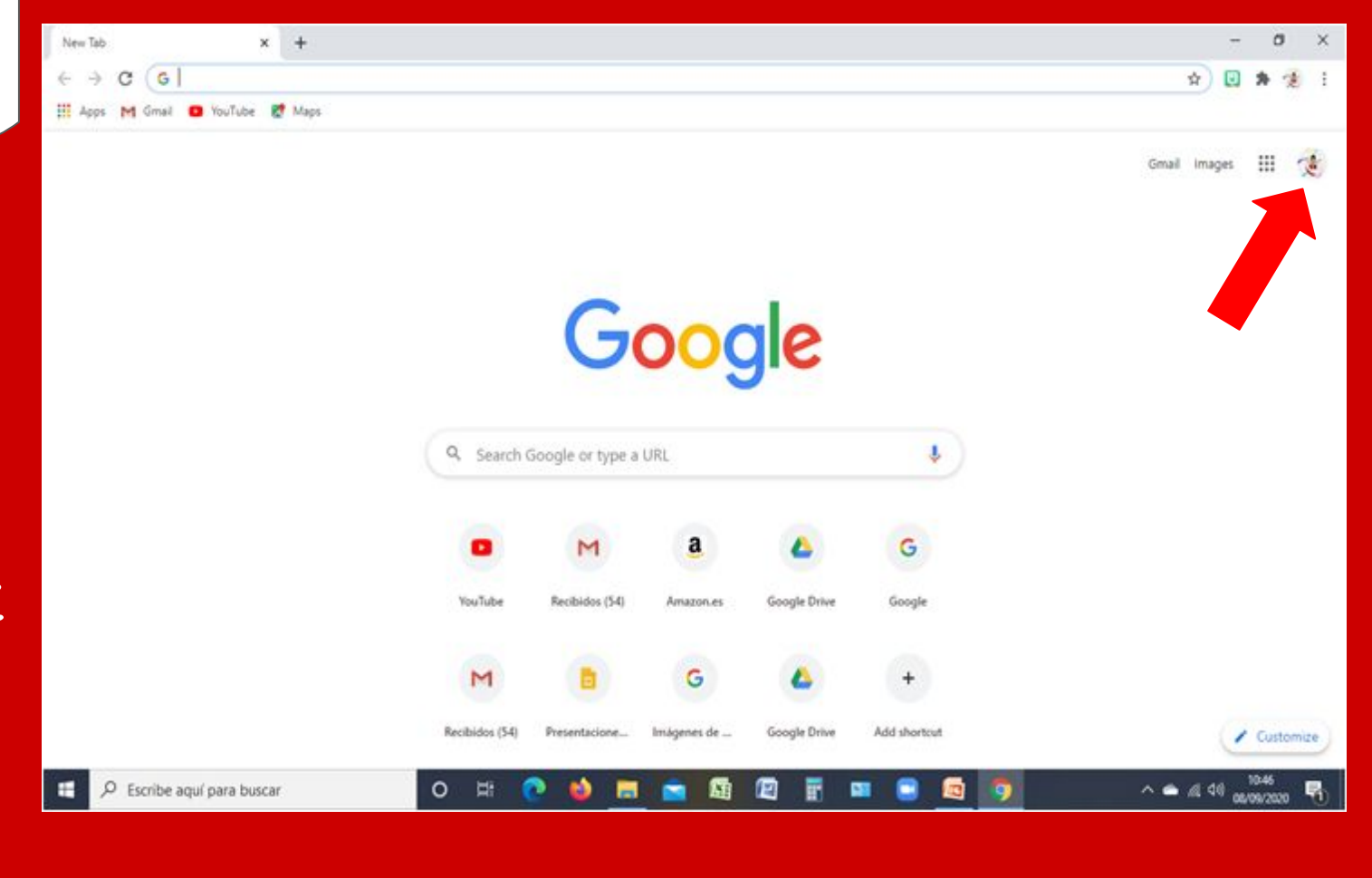

Pinchamos en Añadir otras cuentas. En esta pestaña puedes agregar tantas cuentas gmail como G-Suite que se quieran.

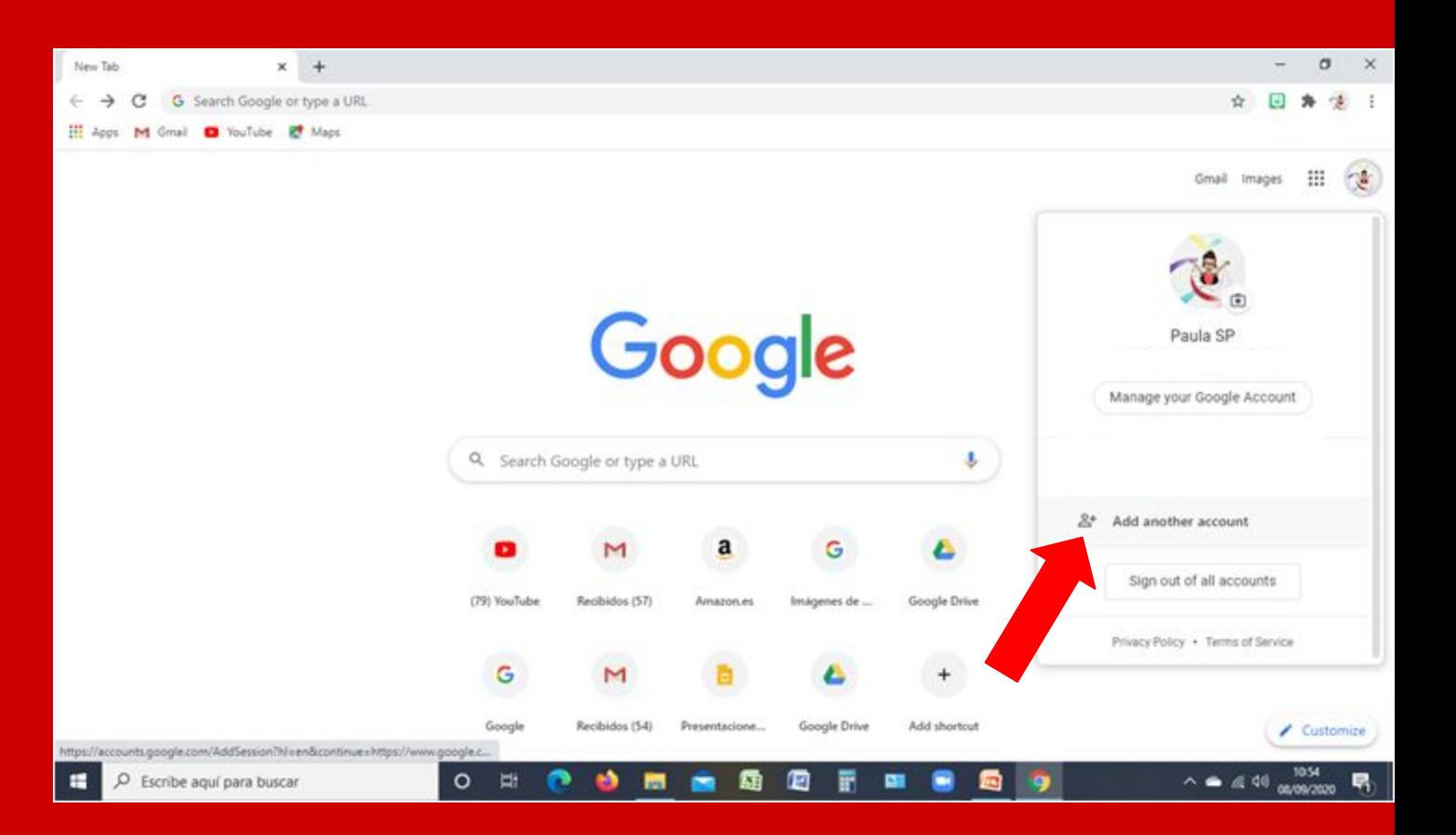

Introducimos el correo electrónico que nos ha facilitado el centro y pinchamos en Próximo. Posteriormente nos pedirá que escribamos una contraseña y validamos. De forma que ya tenemos una cuenta G-Suite activada y sincronizada con nuestro PC.

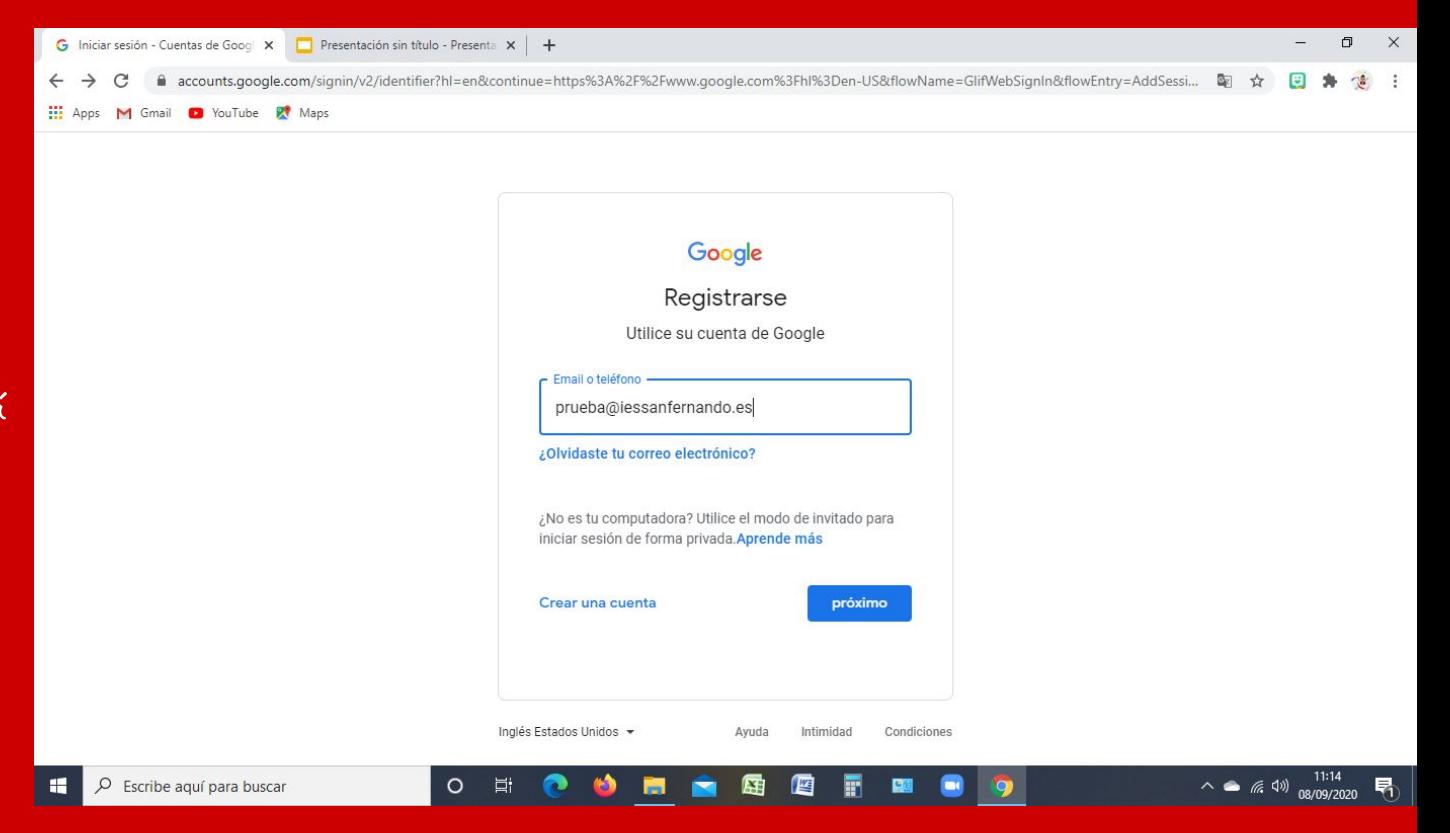

Cada vez que queramos acceder desde el pc basta con pinchar sobre el icono y seleccionar la cuenta que queramos.

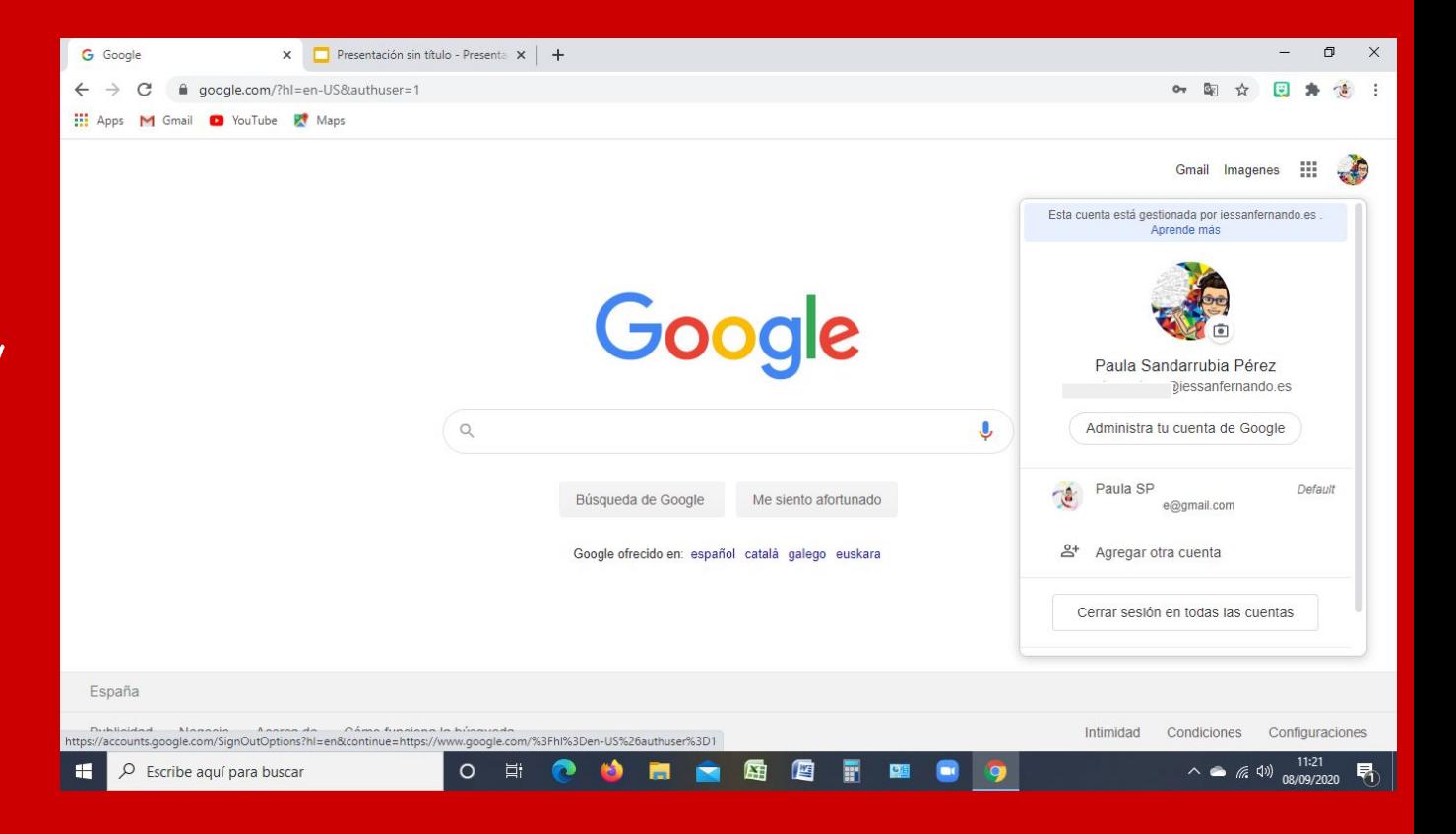

Descargamos del PlayStore la app Gmail, si no la tenemos ya instalada. Y pinchamos en la App.

O TABLET

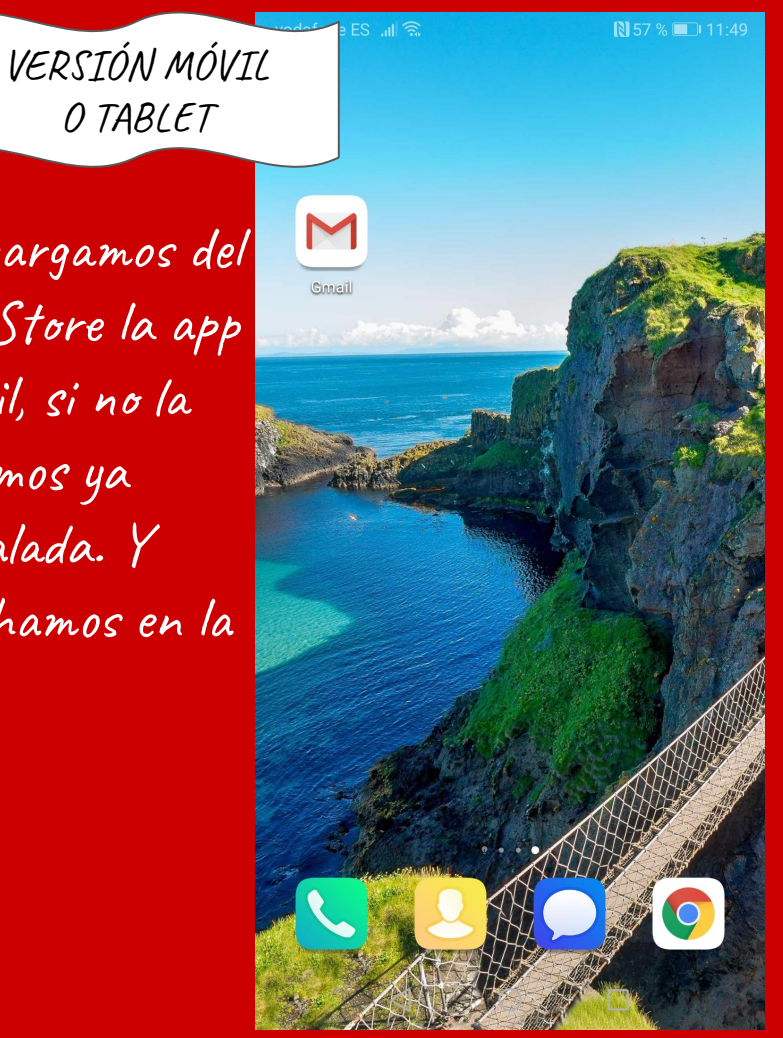

Por defecto se nos abre nuestro correo gmail (si tenemos Wasshapp es ese). Pinchamos sobre nuestro icono.

 $\frac{1}{\sqrt{2}}$ 

Correo  $\triangleleft$ 

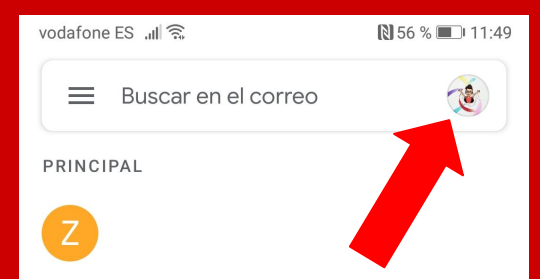

Reunión

 $\Box$ 

 $\bigcirc$ 

Pinchamos en Añadir otra cuenta.

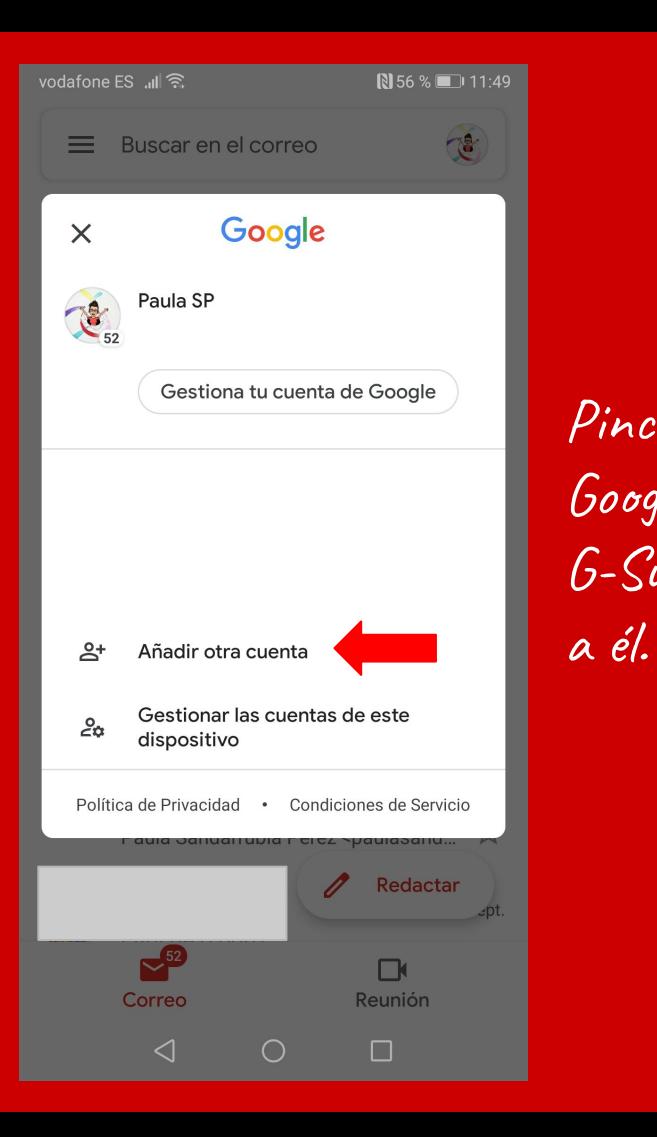

vodafone ES Jul €  $N 56 %$  11:50 M Configurar correo electrónico G Google Pinchamos en  $\overline{\bullet}$ Outlook, Hotmail y Live Google, ya que  $\overline{\mathbf{v}}$ Yahoo G-Suite pertenece E<sub>3</sub> Exchange y Office 365 Otro servicio  $\triangleleft$  $\bigcirc$  $\Box$ 

Introducimos el correo G-Suite facilitado por el centro y pinchamos en Siguiente. Posteriormente, escribimos la contraseña y la validamos. De forma que ya tenemos nuestra correo activado en nuestro móvil.

Google Iniciar sesión Utiliza tu cuenta de Google. Más información Correo electrónico o teléfono ¿Has olvidado tu correo electrónico?

Siguiente

 $\Box$ 

 $N$  56 % 11:50

vodafone ES **J**II <del></del><br>
<del></del> a

**Crear cuenta** 

 $\triangleleft$ 

 $\circ$ 

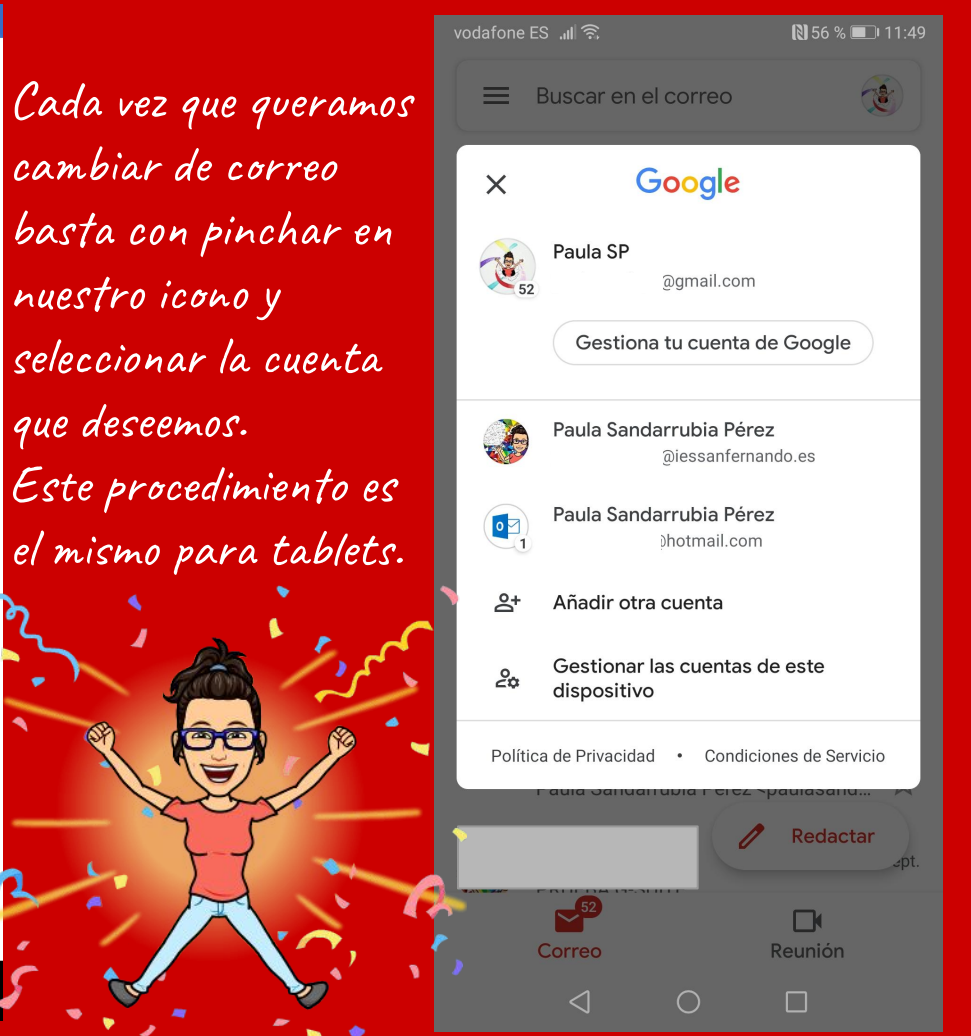